## **Domácí úkol 21. prosince 2021**

## **1. Tvorba filmu v Google Slides (povinný úkol)**

1. Otevřete si svůj Google Disk, vztvořte novou Google Prezentaci

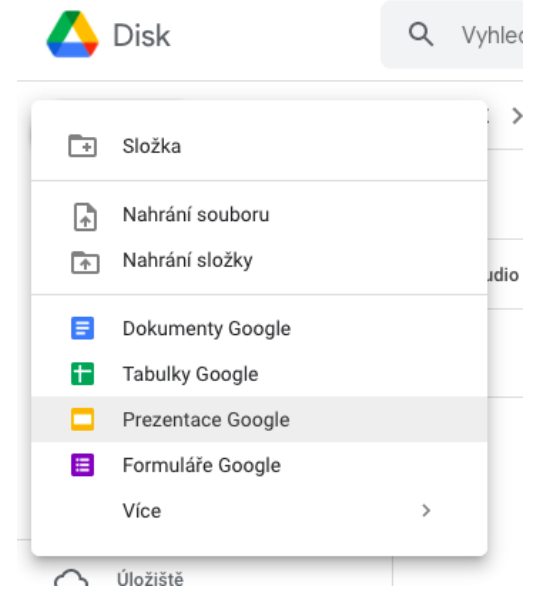

2. Vymýšlíte a vytvořte celý příběh pomocí obrazků a tvárů.

Přidejte obrázek na pozadí (tlačítko "*Pozadí*") a postavy na první snímek (například lidí nebo zvířata – "*Vložit – Obrázek – Vyhledaz na webu*").<br>Soubor Upravit Zobrazit Vložit Formát Snímek Uspořádat Nástroje Doplňky Nápověda

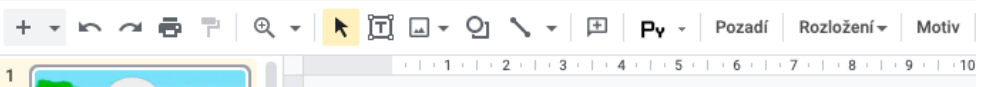

- 3. Zkopírujte první snímek a vložte jej několikrát do prezentace (minimálně 8–10 snímků).
- 4. Pohybujte figurkami na každém snímku, abyste simulovali pohyb postav.
- 5. Přidejte na snímky dialogy ("*Vložit Tvar Popisky"*).
- 6. Publikujte na web ("*Soubor Publikovat na web Automatické posouvání snímků: po 1 sekundě*" (nebo jiné) - "*Spustit prezentaci ihned po načtení přehrávače - Po posledním snímku spustit prezentaci od začátku – Publikovat*")
- 7. Zkopírujte odkaz a přidejte do Google Učebny.
- 8. Vytvořte úkol v Google Učebně.

Příklad [https://docs.google.com/presentation/d/e/2PACX-](https://docs.google.com/presentation/d/e/2PACX-1vT2tusjNrCEOESDx5z6Gge5SltP0na30EOwt_L3nmECByji5gc47chNtSTnRIgaIULv42OKpMbrMd8M/pub?start=true&loop=true&delayms=1000)[1vT2tusjNrCEOESDx5z6Gge5SltP0na30EOwt\\_L3nmECByji5gc47chNtSTnRIgaIULv42OKpMbr](https://docs.google.com/presentation/d/e/2PACX-1vT2tusjNrCEOESDx5z6Gge5SltP0na30EOwt_L3nmECByji5gc47chNtSTnRIgaIULv42OKpMbrMd8M/pub?start=true&loop=true&delayms=1000) [Md8M/pub?start=true&loop=true&delayms=1000](https://docs.google.com/presentation/d/e/2PACX-1vT2tusjNrCEOESDx5z6Gge5SltP0na30EOwt_L3nmECByji5gc47chNtSTnRIgaIULv42OKpMbrMd8M/pub?start=true&loop=true&delayms=1000)

[https://docs.google.com/presentation/d/1dQm76CFcH274Vh8rEPKTRUiqBjmqPBpSduV5hzLmA](https://docs.google.com/presentation/d/1dQm76CFcH274Vh8rEPKTRUiqBjmqPBpSduV5hzLmAPM/edit?usp=sharing) [PM/edit?usp=sharing](https://docs.google.com/presentation/d/1dQm76CFcH274Vh8rEPKTRUiqBjmqPBpSduV5hzLmAPM/edit?usp=sharing)